## **Consulta Optante do Simples Nacional**

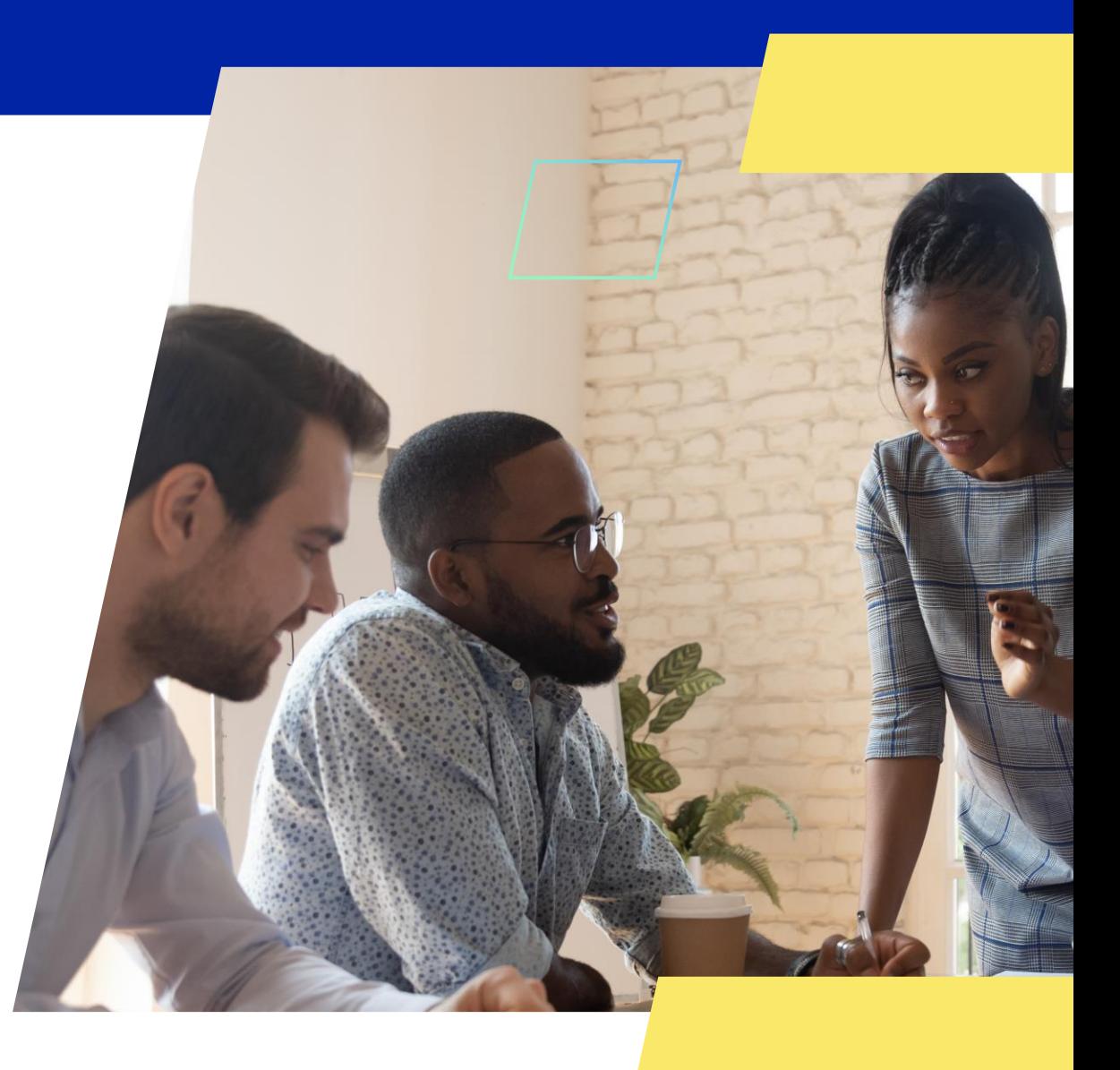

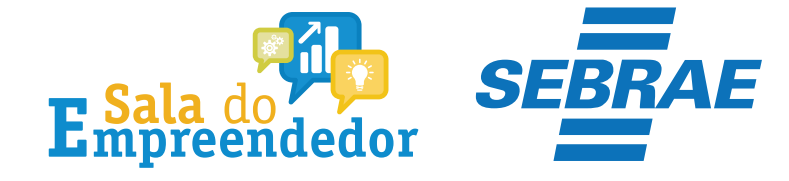

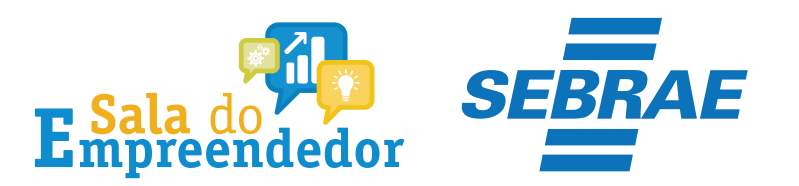

#### S SIMPLES

 $\equiv$  Simples Nacional

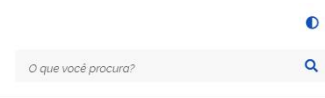

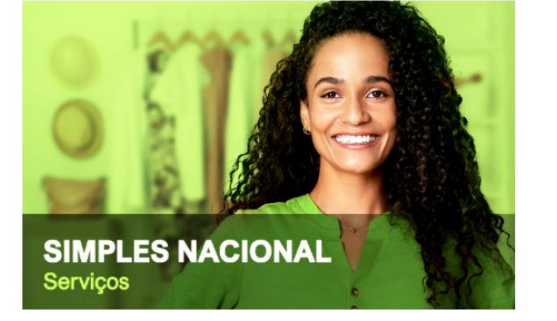

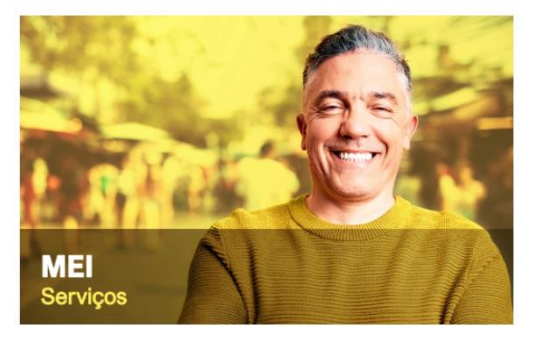

#### Serviços em Destaque

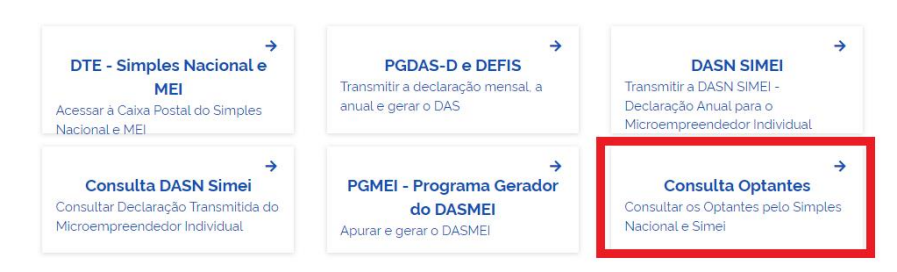

### Acesse o Simples Nacional e clique em Consulta Optantes

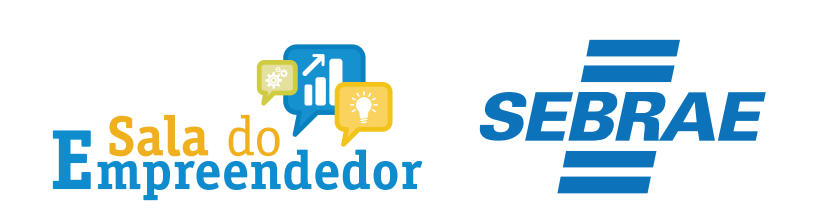

## **>Consulta Optantes**

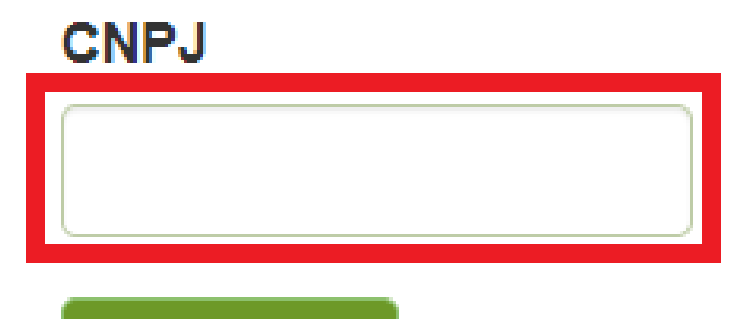

Informe o **CNPJ** e clique em **Consultar.**

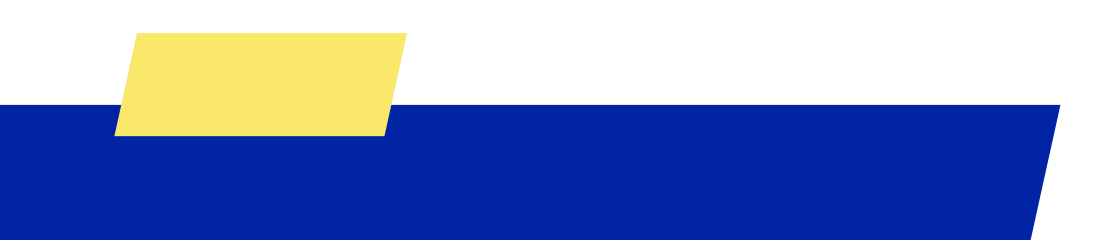

Consultar

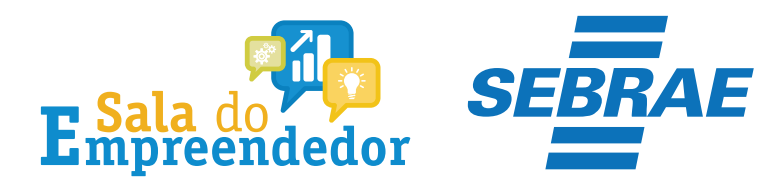

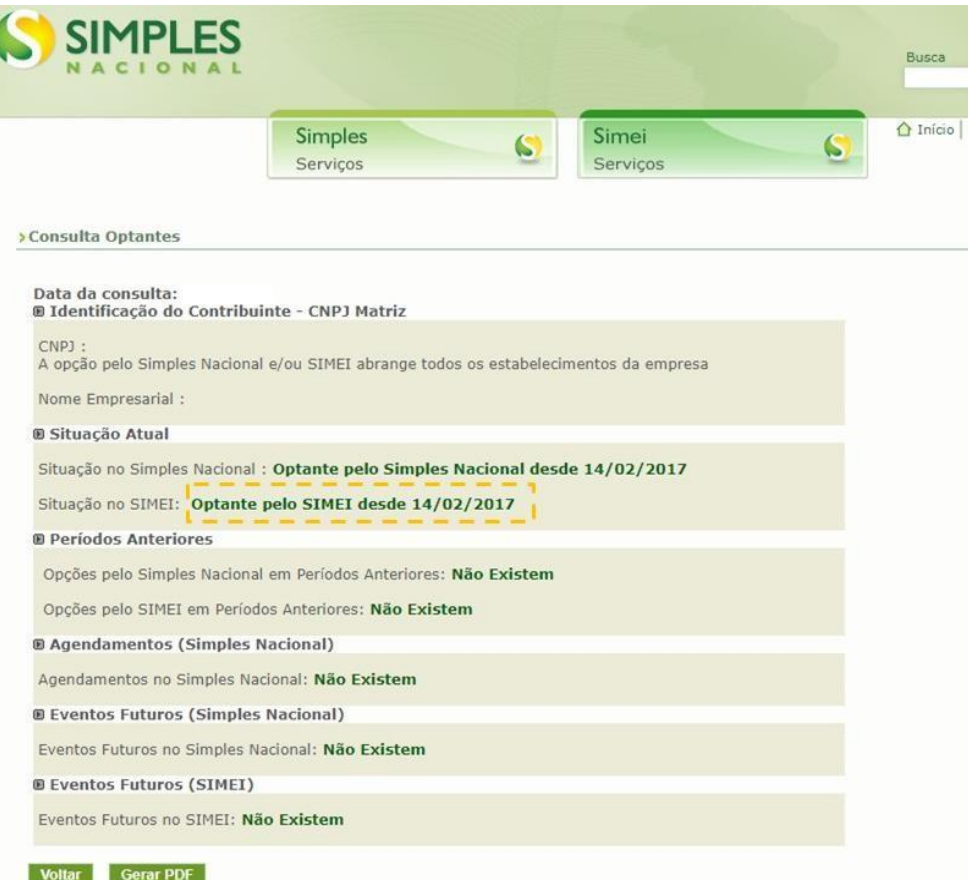

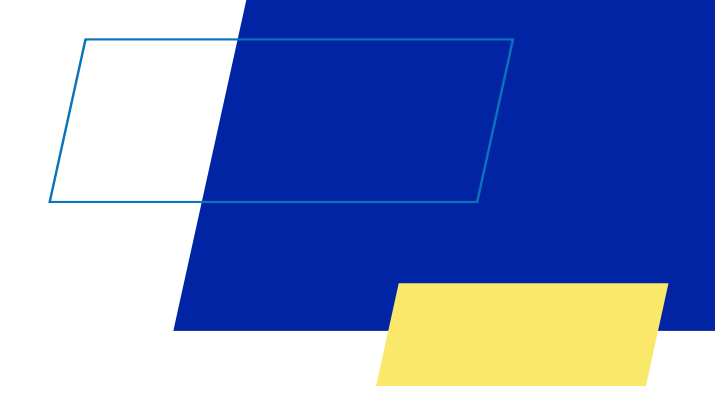

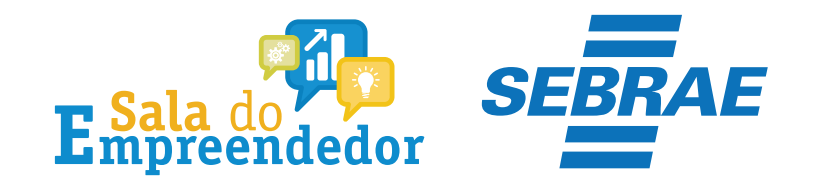

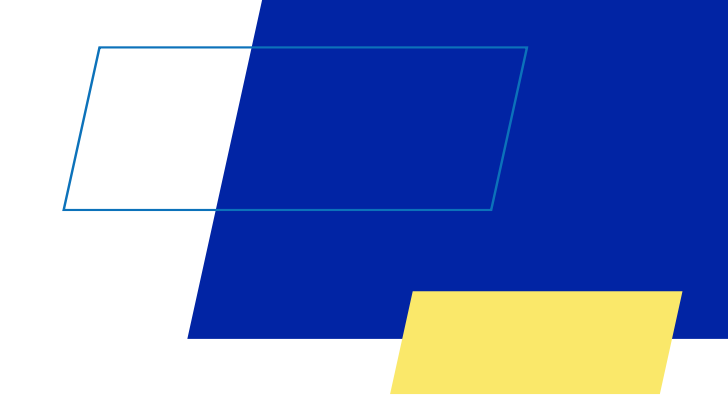

# Você acaba de concluir o conteúdo de orientação sobre as **Consulta Optante do Simples Nacional!**

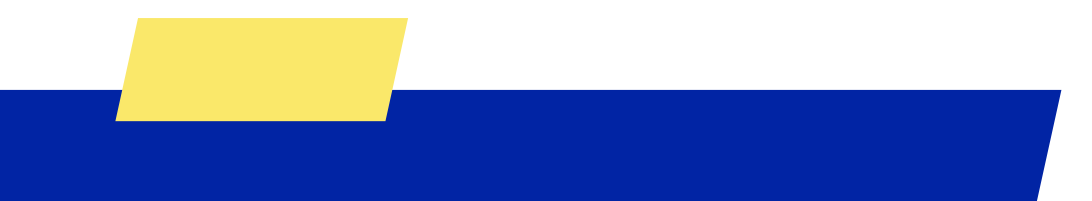

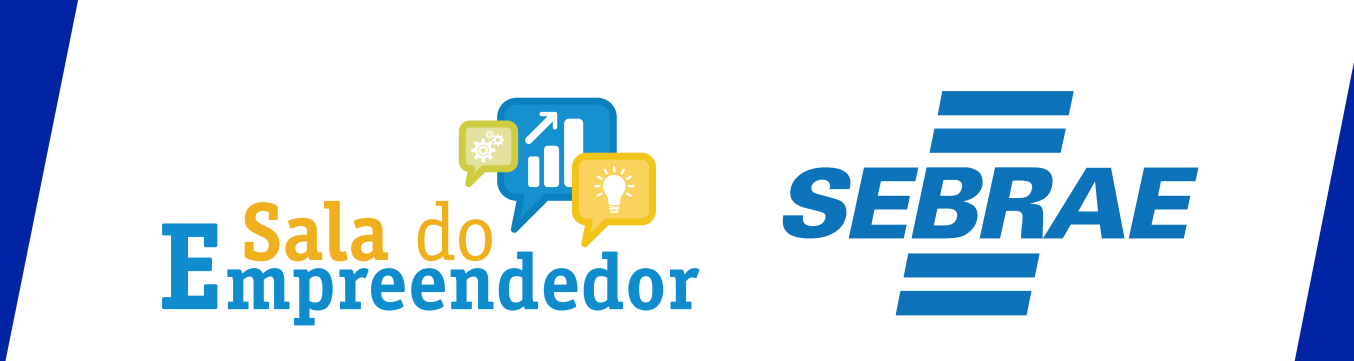

Uso Interno